## SAVEN TECHNOLOGIES

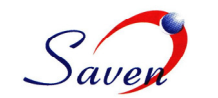

1

## Integration of FORM-NQ data (Mutual Funds holdings) from Edgar Database with<br>Mutual Fund Database & Analytics platform. **Mutual Fund Database & Analytics platform.**

Mutual Fund Data Collection (MFDC) is to collect various Mutual Funds' Prospectus and Holdings related data From Edgar and store in a Database.

Every day Edgar generates a pipe delimited file called master control file, a NQ control file and a NCRS control file and uploads it to the ftp server in zipped format. The master control file contains the details of all the active tickers and the filing ids of the file in which the prospectus information is available for each ticker. NQ and NCSRS control files contain the deta like filing ids of the files in which the holdings data exists for various funds. These files should be downloaded every day morning and the data in the file has to be inserted into Database. day Edgar generates a pipe delimited file called master control file, a NQ control file and a NCRS control file as it to the ftp server in zipped format. The master control file contains the details of all the active ticke

## **REQUIREMENTS**

- 1. **Scheduling**: scheduling process is divided into three stages Downloading control files, Inserting data from control files into DB and Downloading pdf and excel files.
	- a. Downloading: The Master, NQ and NCRS control files are available on the Edgar FTP server. The program connects to the FTP server and downloads the specified files into a temporary directory. Then these zipped files temporary directory. Then these zipped files are unzipped into a specific sub directory in the server. e stages Downloading control files, Inserting<br>from control files into DB and Downloading<br>and excel files.<br>Downloading: The Master, NQ and NCRS<br>control files are available on the Edgar FTP<br>server. The program connects to th
	- b. Inserting Data from Control Files into Database
	- c. Downloading PDF and EXCEL files
- **2. Data Entry**: Includes Prospectus screen, Holdings screen and Admin Privileges
	- **a.** Prospectus: Shows a list of unprocessed company ids and corresponding form types **.**
	- **b.** Holdings: Shows a list of unprocessed fund names and corresponding form types.
	- **c.** Admin Privileges: Admin to perform various Admin Privileges: Admin to perform various<br>tasks like Scheduling FTP Download, DB backup, CSV file generation, adding new primary group, Modifying Waiver type and opt code definitions etc…

all the available Prospectus data from the Database at a scheduled time and placed in a specified directory. The success/failure status of this file generation is reported to the Admin via the "Reporting" screen in the "Validations" section of the MFDC Tool. 3. Exporting CSV file to FTP: A CSV file is generated with

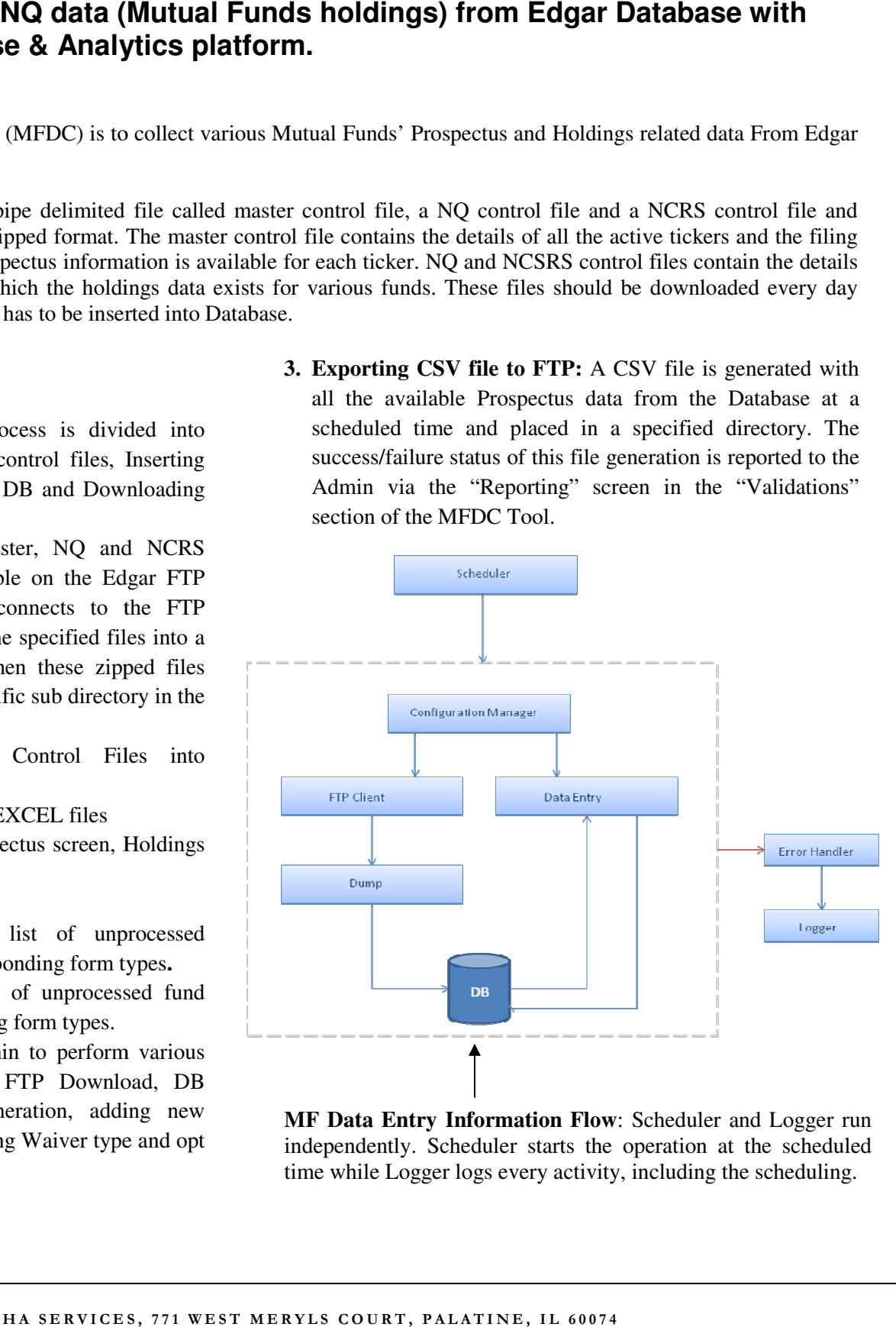

**MF Data Entry Information Flow: Scheduler and Logger run** independently. Scheduler starts the operation at the scheduled time while Logger logs every activity, including the scheduling.

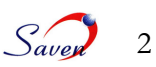

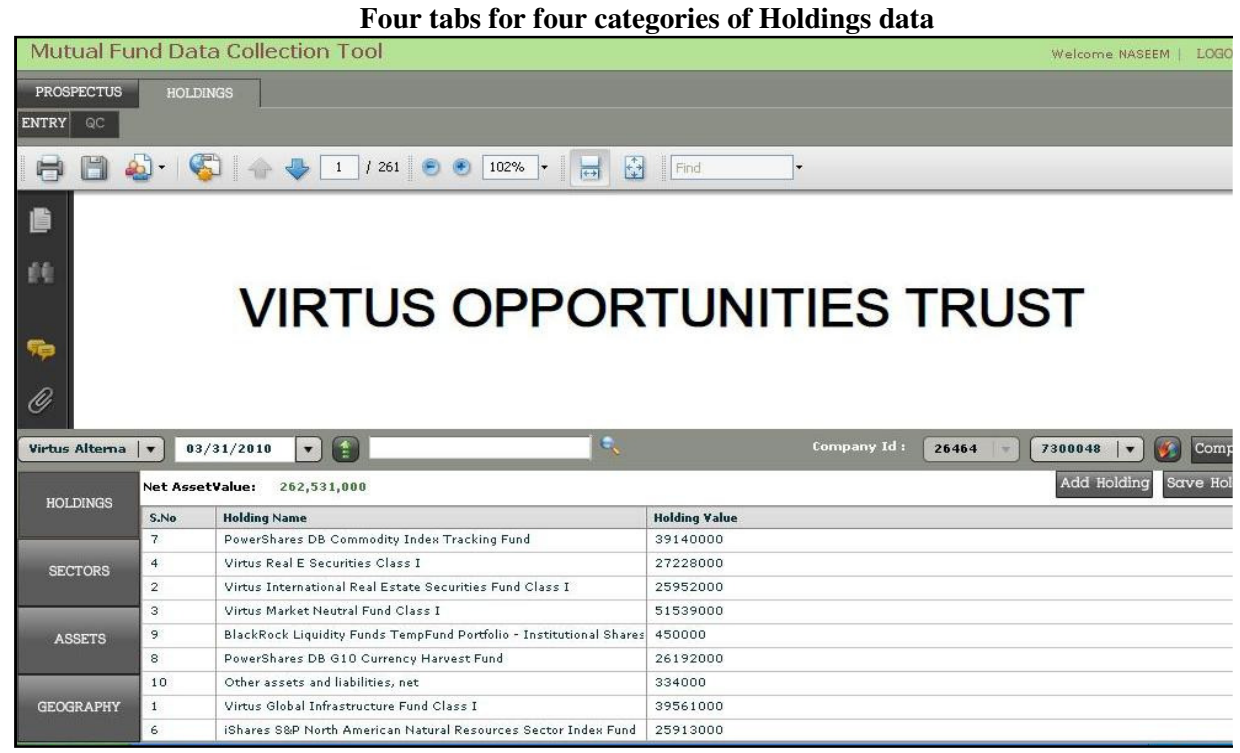

Holdings data displayed in the grid, here can add new Holding details as well as Total Net Asset Value is updated accordingly and displayed at the top of the Data Grid, finally the holdings data will be saved to database.